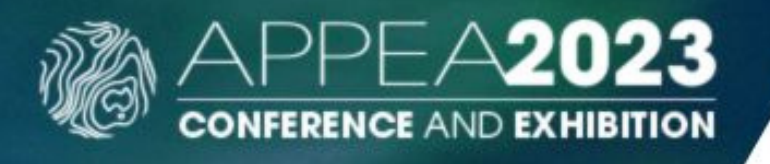

## **Mobile App- Exhibitor Lead Scanning**

## **Option 1**

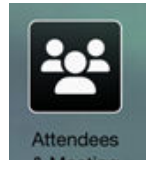

**If you do not require qualifying questions or automated emails**, you may wish to simply use the scanning feature that all delegates will use under the 'Attendees' icon. You can export your leads directly from the app on your phone using this method.

## **Option 2**

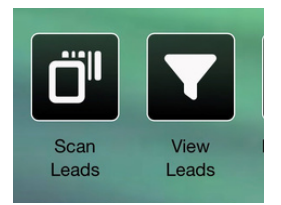

The exhibitor lead scanning feature appears as icons only for those registered as an exhibitor. It offers the **option to configure lead questions and automated emails for your company, managed via your APPEA 2023 exhibition portal.**

- 1. Tap the 'Scan Leads' icon which opens your phone's camera
- 2. Scan the attendee's name badge or QR code on their phone in their app
- 3. Tap the 'View Leads' icon to see the leads you've scanned.

These can be text, numbers, yes/no, ratings and many more. Check the Mandatory box if the question must be completed. Select the Hide check box when you no

longer wish to display this question.

4. Enter your question and then tap the 'Submit button.

## **Setting up questions, auto-emails & exporting your scanned leads**

Use your computer to log into your APPEA 2023 Exhibitor Portal and follow the prompts under the 'Lead Management' tab.

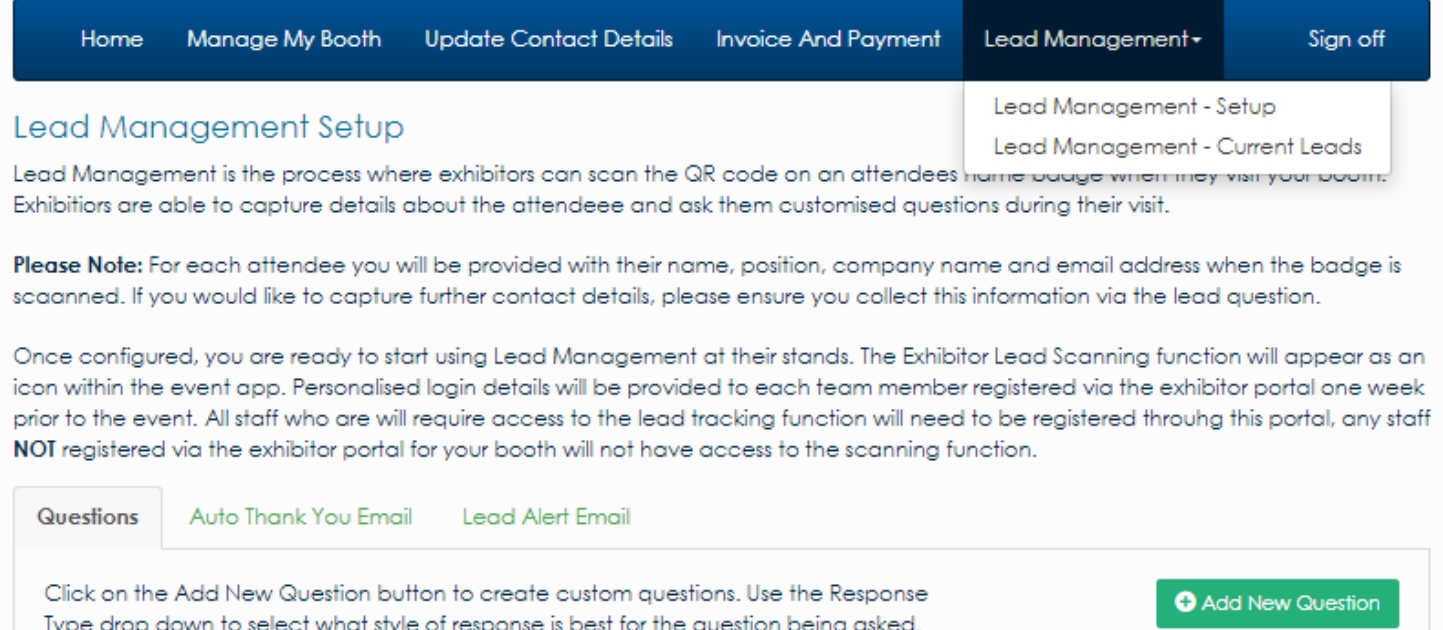